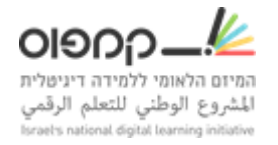

## **הגדרת מבחן מתוזמן**

יש לשים לב שהגדרת מבחן מתוזמן ברמת "תת-פרק" ולא יחידה או רכיב.

יש לבצע את שלבים הבאים כדי להגדיר מבחן מתוזמן:

- .1 להיכנס להגדרות מתקדמות
- .2 להגדיר בסעיף Exams Timed Enable את הערך ל true.

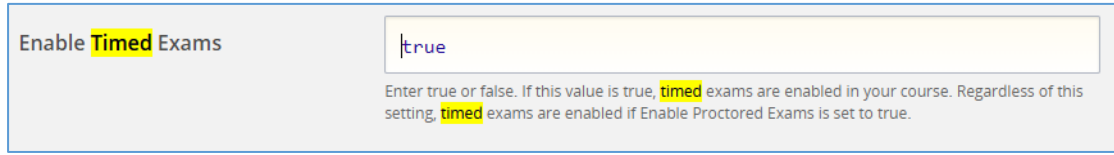

.3 יש ללחוץ על גלגל השיניים בתת-הפרק < לשונית 'מתקדם' < לסמן "מתוזמן"< ולהגדיר את טווח זמן המבחן.

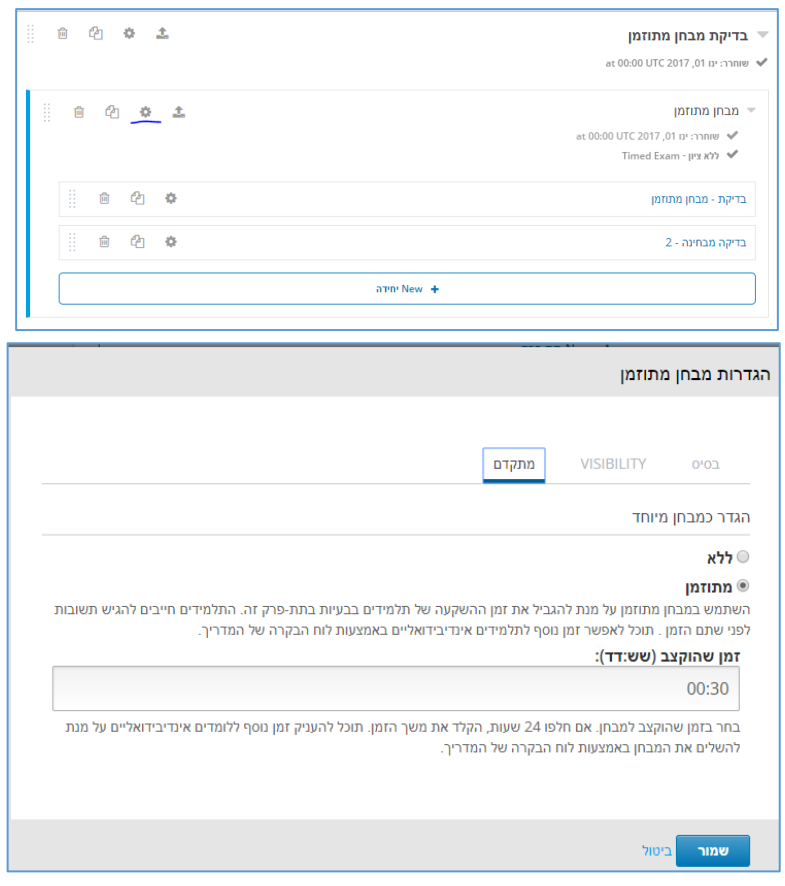

.4 שמור.

כדי לצפות במבחן כלומד, יש לעבור לסביבת Lms, ולצפות כ'לומד'.

[קישור לדוקומנטציה.](https://edx.readthedocs.io/projects/edx-partner-course-staff/en/latest/course_features/timed_exams.html?highlight=timed%20exam)